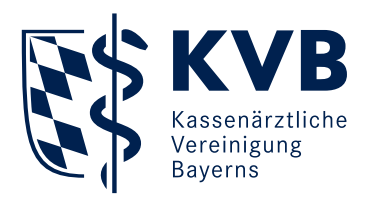

## **Neue Suche "Neueste Dokumente"**

Neu: Übersicht über neu bereitgestellte Dokumente in "Unterlagen einsehen (SmarAkt)"

Neue Suche: "Neueste Dokumente" **1**

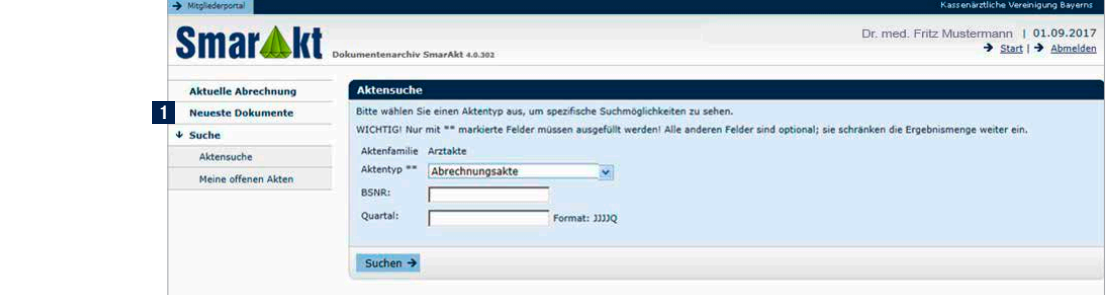

## **Anzeige "Neueste Dokumente"**

Beim Klicken auf **1** "Neueste Dokumente" befindet sich das neueste Dokument immer ganz oben.

Das 2 "Ladedatum" gibt an, wann das Dokument bereitgestellt wurde. Standardmäßig ist die Trefferliste nach dem Ladedatum absteigend sortiert.

Durch Klicken auf <sup>3</sup> "Dokumentenart" wird alphabetisch nach der Dokumentenart sortiert.

Durch Klicken auf den jeweiligen **4** "Aktionsbutton" öffnet sich die Akte, der das Dokument thematisch zugeordnet ist.

Durch Klicken auf das **5** PDF-Symbol öffnet sich das Dokument. Bei Dokumenten mit einem **6** roten Schloss wird vorher die PIN abgefragt.

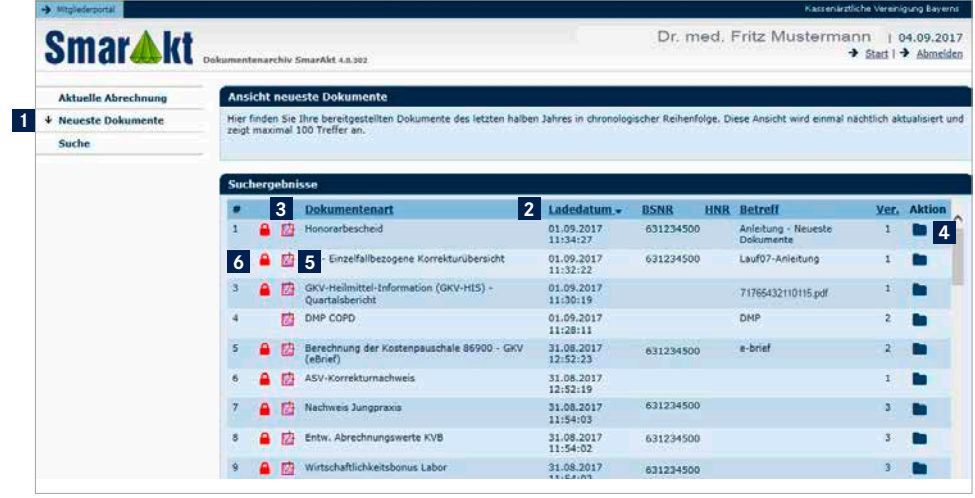

## Hinweis:

Technisch bedingt können taggleich importierte Dokumente erst am nächsten Tag angezeigt werden